# Профили выравниваний

## План

- Белки: гомология и сходство последовательностей
- Профиль семейства доменов: надо учитывать возможность вставок/делеций
- Паттерн и PROSITE
- PSSM и psi-BLAST
- Pftools (PROSITE, myHits) и **HHM-профили** (Pfam)
- Как интерпретировать результат поиска (**ROC-кривая**)

## 1. Паттерны для поиска в базах последовательностей

Prosite [\(http://prosite.expasy.org/](http://prosite.expasy.org/)), fuzzpro и fuzznuc в EMBOSS

#### ПРОПУСТИТЬ

#### Паттерн для цинкового пальца

#### **Prosite**

Паттерн для цинкового пальца типа С2Н2: C-x(2,4)-C-x(3)-[LIVMFYWC]-x(8)-H-x(3,5)-H

- [а-zAZ] -все возможные аминокислоты в данной позиции
- $\bullet$  X(2,4) любая аминокислота от 2 до 4 раз
- Х(3) любая аминокислота ровно 3 раза
- $\{P\}$  любая аминокислота, кроме пролина

Паттерны (fingerprints) для белков и средства поиска по паттерну есть в ProSite и пакете EMBOSS **<sup>4</sup>**

### Цинковые пальцы C2H2 ПРОПУСТИТЬ

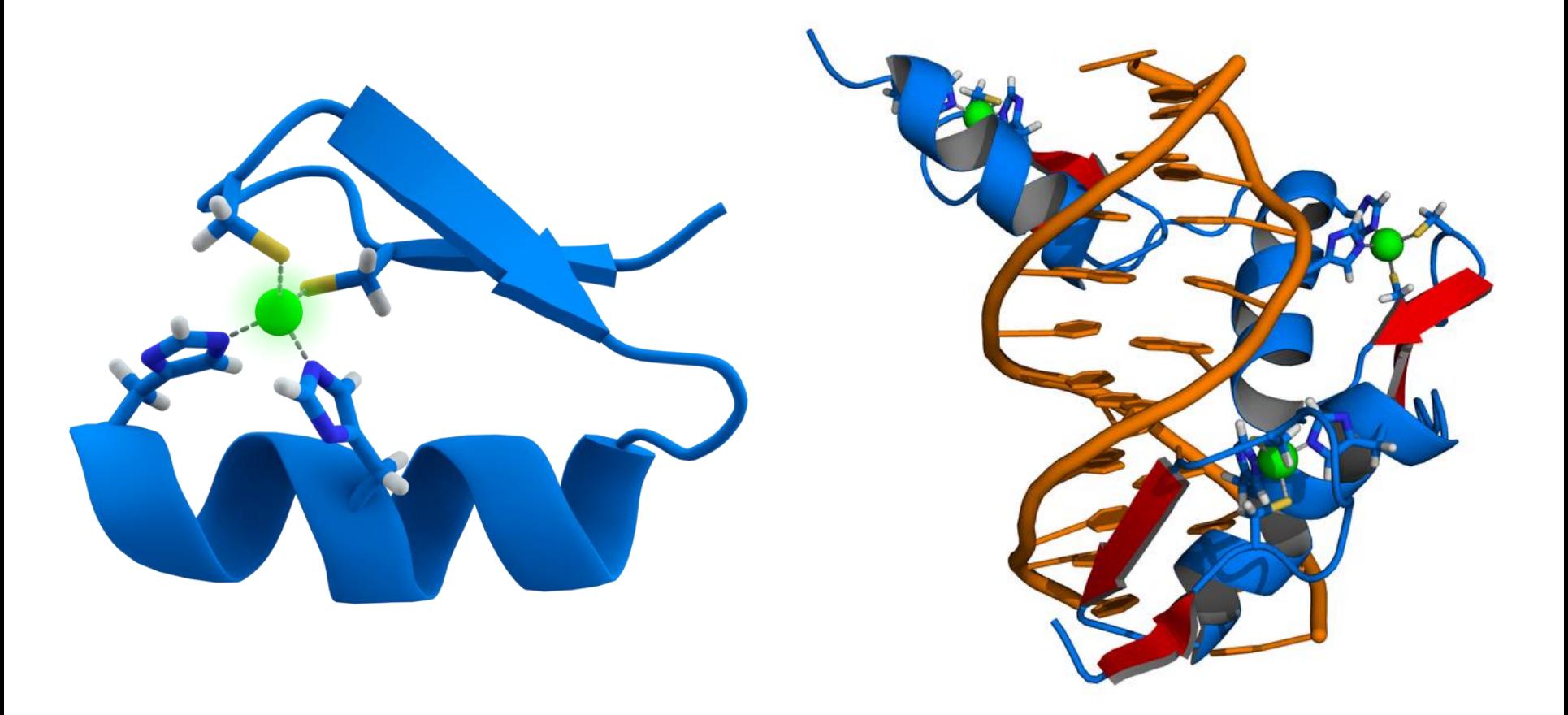

## 2. PSSM – аналог PWM для белков

Psi-BLAST – итерактивный вариант BLAST, использующий блоки множественного выравнивания и поиск по PSSM

## PSSM – то же, что PWM

- PSSM, или Position-Specific Scoring Matrix, строится по блоку – выравниванию без вставок/делеций
- Используется в программе PSI-BLAST (и MEME)
	- по последовательностям из списка находок, отмеченным для очередной итерации, строится выравнивание
	- в выравнивании находятся блоки
	- по блоку строится PSSM
	- по всем PSSM ведется поиск; веса разных PSSM в одной банковской последовательности суммируются
	- получается, что PSI-BLAST разрешает участки переменной длины между находками PSSM, но никак их не использует при вычислении веса **<sup>7</sup>**

# 3. Профили выравниваний и поиск по ним в базах последовательностях

HMM = Hidden Markov Model

Технология HMM реализована в пакете HMMER. Он включен в EMBOSS.

В БД Prosite реализована аналогичная, но не идентичная, технология Pftools

## Профили

- На вход подается выравнивание с инделями
- По нему строится т.н. профиль HMM (Hidden Markov Model)
- Профиль HMM можно выровнять с последовательностью и получить вес выравнивания. Локальное и глобальное выравнивание.
- Профиль калибруется по случайному банку для нормализации веса и расчета E-value
- При наличии множества последовательностей, про которые известен ответ – есть в них домен или нет, - можно уточнить порог нормализованного веса для находки
- С помощию профиля в базе последовательностей (Uniprot) находятся участки c весом больше порога, следовательно, белки, содержащие домен.
- Важное отличие профиля от PWM: профиль может быть построен по выравниванию с инделями

## НММ Профиль. Немножко теории

- По выравниванию создается автомат для генерации последовательностей
	- Этот автомат умеет генерировать случайные последовательности конечной (но не фиксированной!) ДЛИНЫ
	- Он настроен так, чтобы создавать последовательности, "похожие" на выравнивание, с бо́льшей вероятностью
- Для каждой входной последовательности можно (т.е. существуют алгоритмы) определить вероятность её сгенерировать этим автоматом.
- Если эта вероятность превышает порог, то последовательность считается соответствующей профилю.

### Автомат выглядит так:

Выравнивание

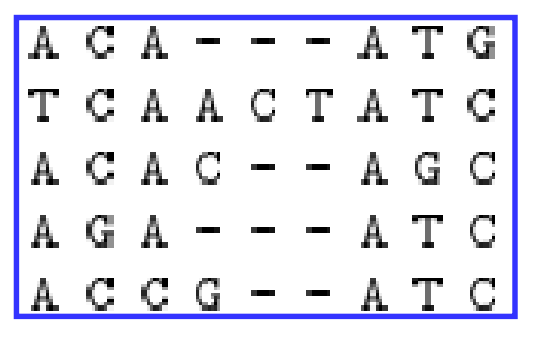

Вероятности в квадратиках называются *эмиссионными вероятностями*

Вероятности на стрелочках *вероятностями перехода*

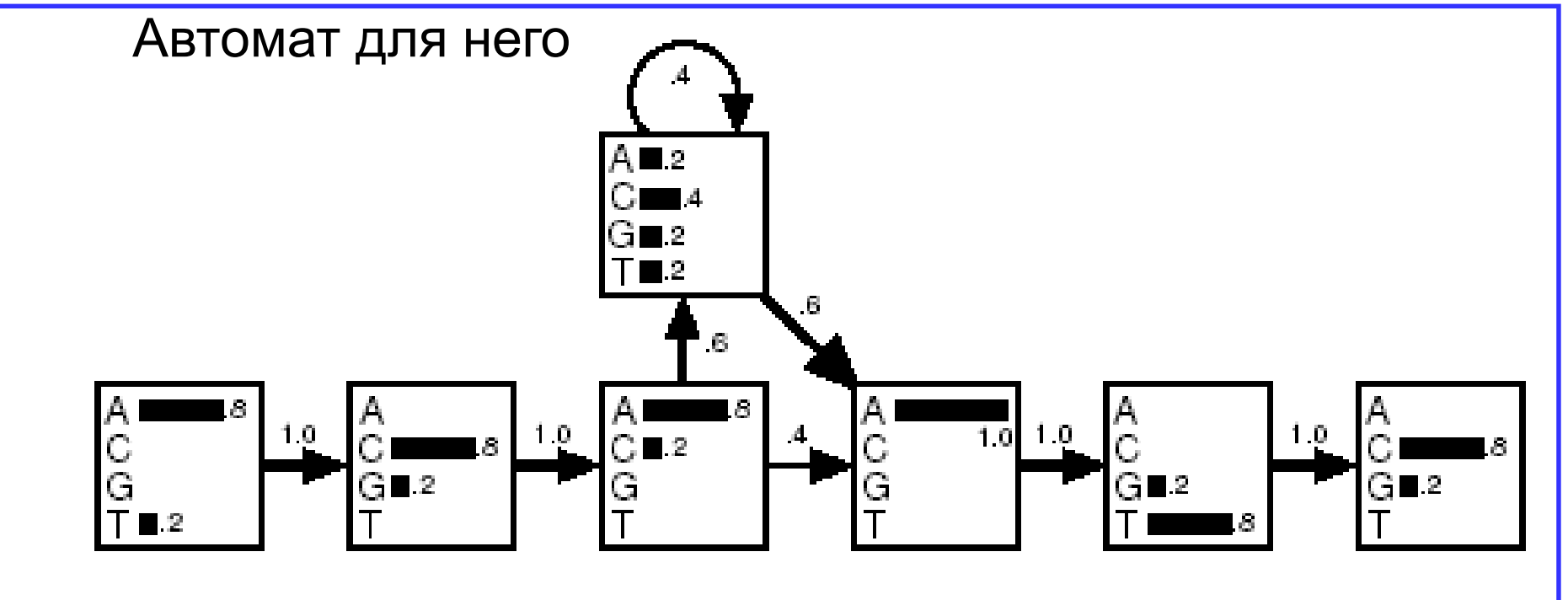

from Krogh, "Computational Methods in molecular biology, pages 45-63, Elsevier, 1998.

## Логарифм отношения правдоподобия, log-odds

- Вероятность буквы в данной позиции следует сравнивать с базовой – по геному - частотой этой буквы.
- Пусть базовые частоты всех букв одинаковы и, следовательно, равны 0.25
- Отношение правдоподобия для буквы A в первой позиции примера равно 0.8/0.25 = 3.2
- Удобнее взять логарифм чтобы складывать, а не умножать:  $log-odds = ln 3.2 = 1.16$
- Log-odds >> 0 за то, что буква A не случайно похожа на колонку выравнивания
- $Log-odds \approx 0 3a$  то, что буква A соответствует случайному выбору
- Log-odds << 0 за то, что буква A избегается в колонке выравнивания

#### Определим вес данного выравнивания последовательности ACACATC с профилем

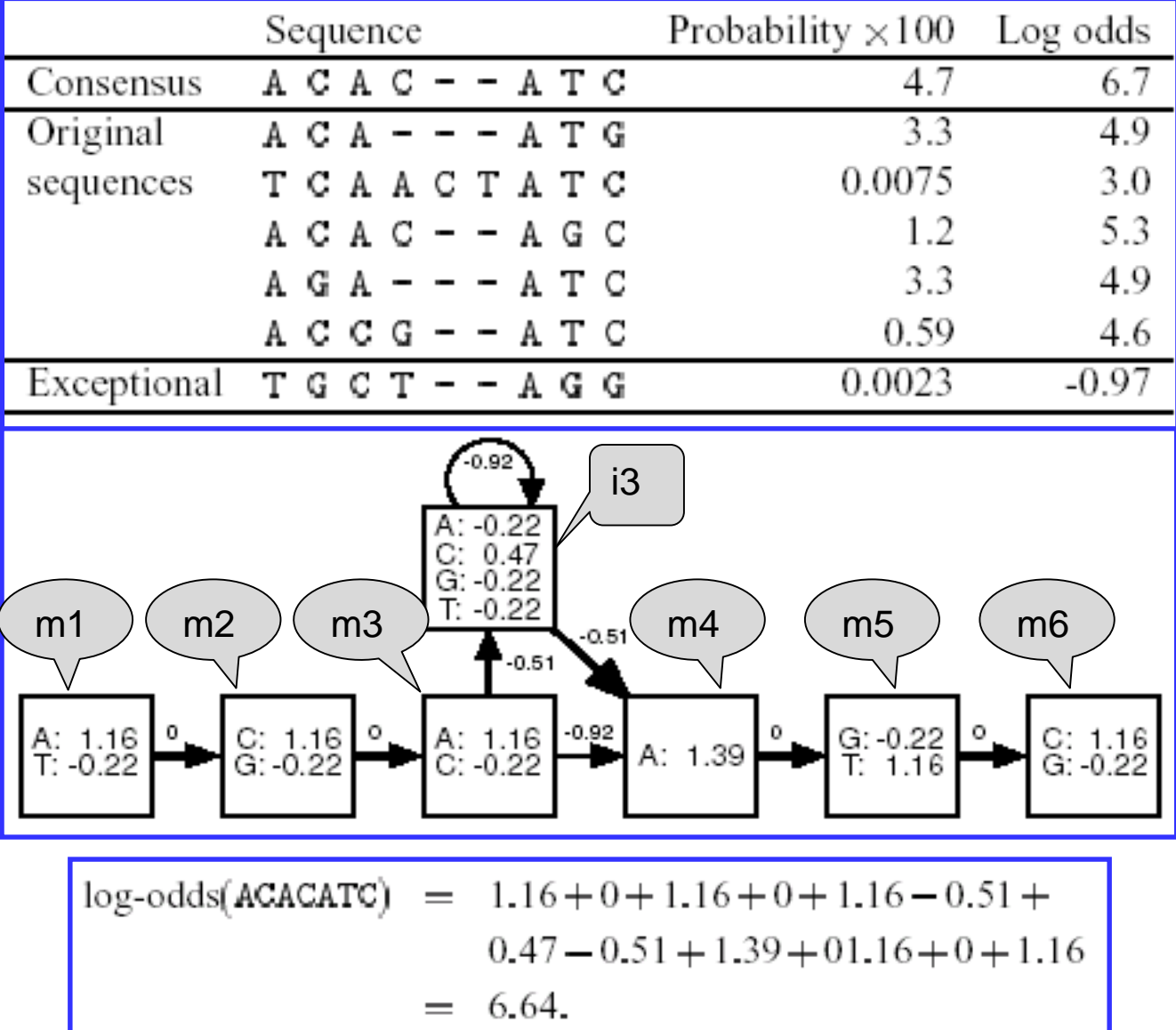

## Мы нашли

- $\bullet$  Bec ACACATC = 6.64
- ... и выравнивание относительно профиля:
	- A C A C A T C m1 m2 m3 i3 m4 m5 m6

Задачу нахождения лучшего по весу выравнивания входной последовательности и НММ профиля решает алгоритм Viterbi

### Более сложная ситуация

- Возможны вставки (i) в любом месте
- Возможны делеции (d) в любом месте
- Разрешены все возможные переходы между вершинами b (begin), m(match), i(insertion), d(delelion), e(end):
	- $b \Rightarrow m1$ ,  $b \Rightarrow d1$ ,  $b \Rightarrow i1$
	- m => следующую m, m => i, m=>d, m => e
	- $i =$   $\ge$   $i, i =$   $\ge$   $m, i =$   $\ge$   $d, i =$   $\ge$   $e$
	- $d = > d$ ,  $d = > m$ ,  $d = > i$ ,  $d = > e$

## Граф НММ для выравнивания, в котором восемь колонок без ГЭПОВ

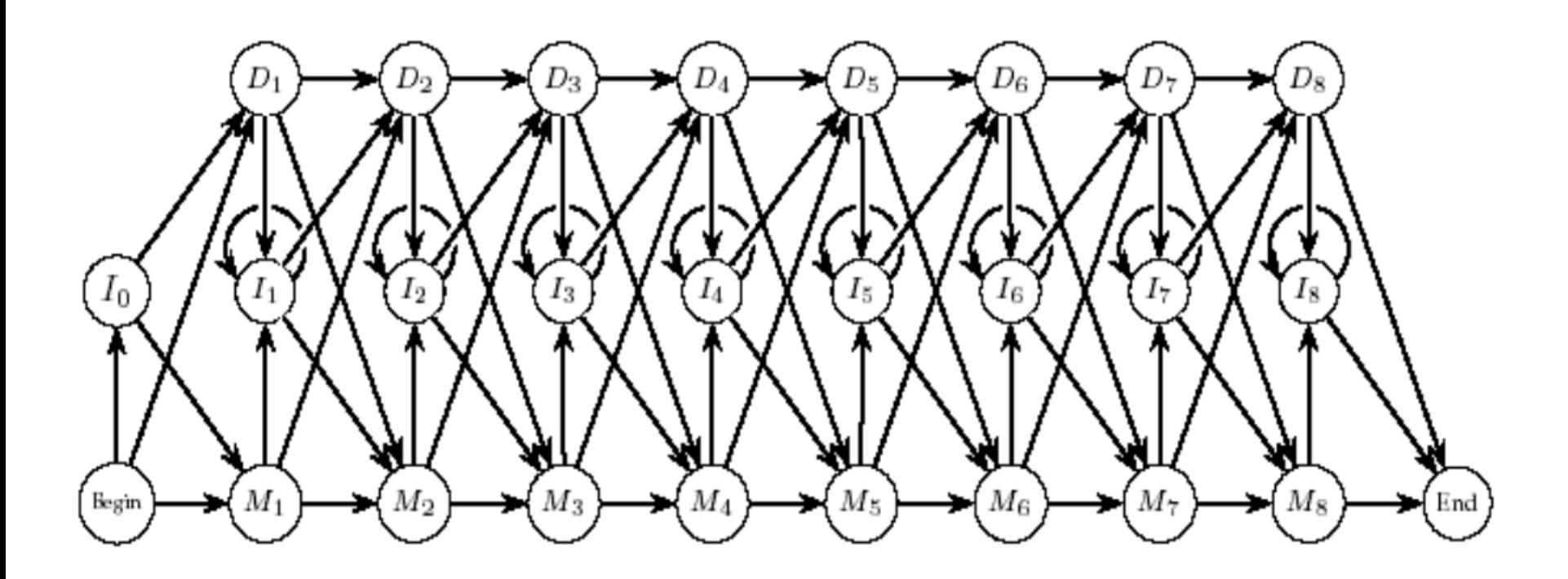

Из презентации безымянного сотрудника ИППИ)

#### HMM профиль, построенный HMMer'ом

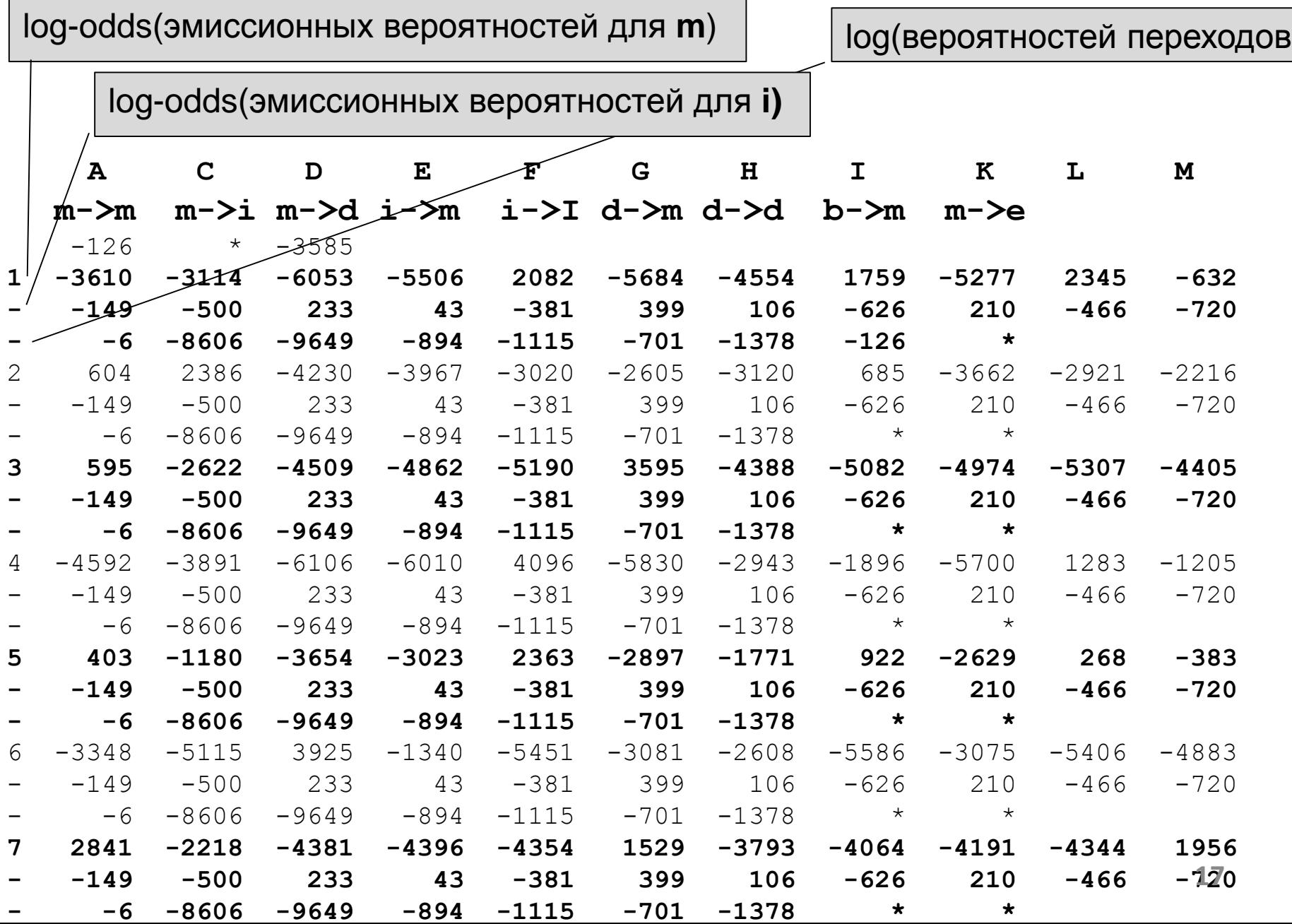

Для нормализации веса и вычисления E-value находок проводят калибровку HMM профиля на множестве случайных последовательностей

### Профиль pftools для C2H2 из Prosite

/GENERAL SPEC: ALPHABET='ABCDEFGHIKLMNPQRSTVWYZ': LENGTH=28: /DISJOINT: DEFINITION=PROTECT: N1=3: N2=26: /NORMALIZATION: MODE=1: FUNCTION=LINEAR: R1=-0.6689: R2=0.02078310: TEXT='-LogE': /CUT OFF: LEVEL=0; SCORE=441; N SCORE=8.5; MODE=1; TEXT='!'; /CUT OFF: LEVEL=-1; SCORE=344; N SCORE=6.5; MODE=1; TEXT='?'; /DEFAULT: D=-20: I=-20: B1=-50: E1=-50: MI=-105: MD=-105: IM=-105: DM=-105:

A B C D E F G H I K L M N P Q R S T V W Y Z

 $\sqrt{ }$ :  $B1=0$ ; BI=-105; BD=-105;

/M: SY='C'; M=-10,-20,118,-30,-30,-20,-30,-30,-30,-30,-20,-20,-20,-40,-30,-30,-10,-10,-10,-50,-30,-30; /M: SY='E'; M= -5, 3,-24, 3, 6,-22,-11, -6,-20, 1,-21,-14, 4, -1, 1, -3, 5, 2,-18,-29,-15, 3; l=-12: MI=0: MD=-30: IM=0: DM=-30:  $\sqrt{1}$ 

/M: SY='E'; M= -9, -2,-26, 1, 14,-18,-17, -4,-13, -1,-11, -8, -5,-12, 4, -5, -5, -8,-12,-24, -9, 8; /M: SY='C': M=-10.-20.119.-30.-30.-20.-30.-30.-30.-30.-20.-20.-20.-40.-30.-30.-10.-10.-10.-50.-29.-30: /M: SY='G'; M= -3, -1, -28, -1, -7, -28, 36, -11, -33, -11, -27, -18, 4, -15, -10, -12, 1, -13, -27, -24, -23, -9; /M: SY='K'; M=-10, -2,-28, -3, 8,-25,-19, -7,-26, 36,-24, -8, -1,-12, 10, 27, -9, -9,-18,-19, -8, 8; /M: SY='A': M= 8, -7, -9,-11, -7,-17, -7,-14,-16, -6,-16,-11, -4,-15, -6, -5, 8, 4, -7,-27,-15, -7; /M: SY='F'; M=-19,-29,-19,-37,-28, 71,-29,-17, 0,-28, 9, 0,-20,-30,-36,-19,-19, -9, -1, 9, 31,-28;

/M: SY= $H$ : M=-20, 0,-30, 0, 0,-20,-20, 99,-30,-10,-20, 0, 10,-20, 10, 0,-10,-20,-30,-30, 20, 0; /M: SY='Q': M=-10,-10,-25,-12, 1,-16,-22, -2, -6, 1, -3, 6, -9,-17, 13, 3, -9, -8, -9,-19, -4, 6; /M: SY='R': M=-13, -8,-26, -9, 0,-19,-19, -4,-21, 20,-16, -6, -2,-17, 6, 35, -8, -7,-14,-21, -9, 0; I=-12; MI=0; MD=-29; IM=0; DM=-29;  $\sqrt{ }$ :

/M: SY='V'; M= -3,-16,-17,-21,-17, -6,-25,-20, 11,-15, 2, 3,-12,-18,-14,-14, -2, 9, 13,-25, -7,-17; /M: SY= $H$ : M=-20, 0,-30, 0, 0,-20,-20, 97,-30,-10,-20, 0, 10,-20, 10, 0,-10,-20,-30,-30, 19, 0;

. . . . . . . . . . . . . . . . . . . .  $\sqrt{ }$ :  $E1=0$ 

 $C-x(2,4)-C-x(3)-[LIVMFYWC]-x(8)-H-x(3,5)-H$ 

# Профиль Pftools

- Используется в Prosite, БД MyHits. Доступен как stand alone пакет
- Не использует HMM менее обоснован теоретически
- Зато веса букв понятны, поэтому профиль можно редактировать вручную
- Есть конверторы профиль Pftools <=> Профиль HMM

## 4. Интерпретация результатов поиска по профилю

## Профиль

- Служит для предсказания принадлежности последовательности семейству
- Оценивает числом E-value (или нормализованным весом) - сходство последовательности и профиля
- Чтобы получить предсказание необходимо выбрать порог Е или веса Т: **E** < **e** (=0.001) (или **T** > **t** (= 10 ?) ) <=> последовательность принадлежит семейству
- Проверку профиля и выбор порога следует выполнять на множестве последовательностей с известным ответом (ROC-кривая); если, конечно, такие есть)
- Часто между последовательностями "точно, принадлежит" и "точно, не из семейства" есть "серая зона", зона неопределенности
- Скачек веса как один из признаков для выбора порога

## HMMer search параметры

- - E 0.1 (порог E-value находки)
- -T 20 (порог веса находки)

## Проверка профиля на множестве последовательностей с известным ответом про каждую последовательность

- Выберем порог t
- Тогда предсказывается, что находка
	- принадлежит семейству, если ее вес T >= t
	- не принадлежит, если T < t
- (аналогично для E-value)

## Таблица проверки предсказания

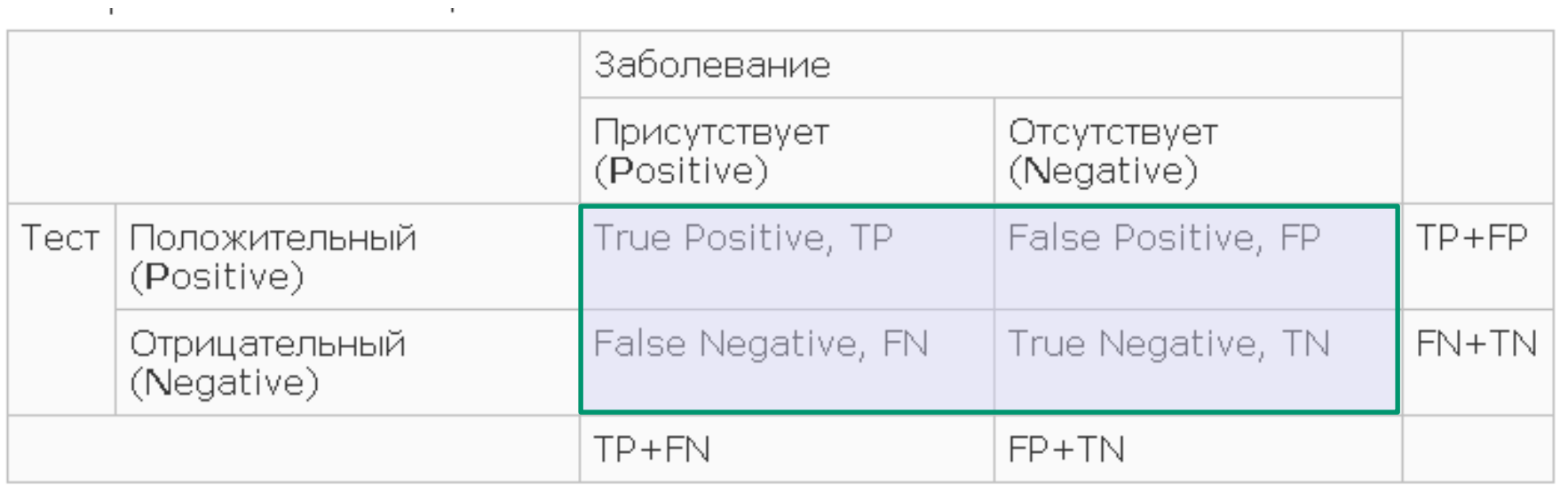

### Характеристики предсказания

#### **Чувствительность** (sensitivity): доля позитивных результатов теста в группе больных пациентов

#### **Специфичность** (specificity): доля негативных результатов теста в группе здоровых пациентов

Учёные люди знают еще много параметров, которые можно извлечь из таблицы 2x2 (справа)

sensitivity or true positive rate (TPR) eqv. with hit rate, recall  $TPR = TP/P = TP/(TP + FN)$ specificity (SPC) or true negative rate (TNR)  $SPC = TN/N = TN/(TN + FP)$ precision or positive predictive value (PPV)  $PPV = TP/(TP + FP)$ negative predictive value (NPV)  $NPV = TN/(TN + FN)$ fall-out or false positive rate (FPR)  $FPR = FP/N = FP/(FP + TN)$ false negative rate (FNR)  $FNR = FN/(FN + TP) = 1 - TPR$ false discovery rate (FDR)  $FDR = FP/(FP + TP) = 1 - PPV$ accuracy (ACC)  $ACC = (TP + TN)/(P + N)$ F1 score is the harmonic mean of precision and sensitivity  $F1 = 2TP/(2TP + FP + FN)$ Matthews correlation coefficient (MCC)  $TP \times TN - FP \times FN$  $\sqrt{(TP + FP)(TP + FN)(TN + FP)(TN + FN)}$ Sources: Fawcett (2006) and Powers (2011).<sup>[4][1]</sup>

#### **Как выбрать порог? ROC-кривая**

#### ([англ.](http://ru.wikipedia.org/wiki/%D0%90%D0%BD%D0%B3%D0%BB%D0%B8%D0%B9%D1%81%D0%BA%D0%B8%D0%B9_%D1%8F%D0%B7%D1%8B%D0%BA) *receiver operating characteristic*, *операционная характеристика приёмника*)

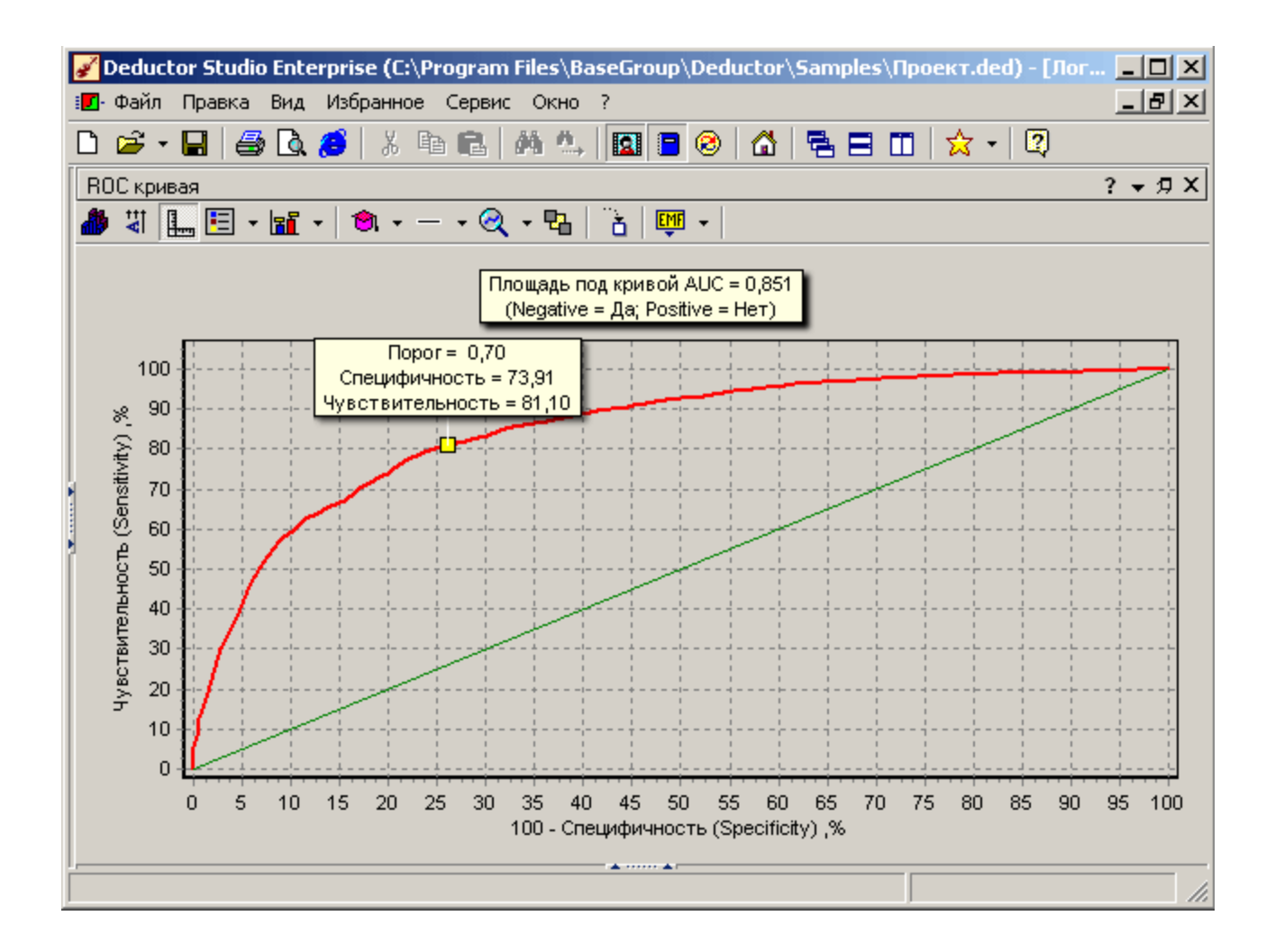

### **ROC-кривая**

([англ.](http://ru.wikipedia.org/wiki/%D0%90%D0%BD%D0%B3%D0%BB%D0%B8%D0%B9%D1%81%D0%BA%D0%B8%D0%B9_%D1%8F%D0%B7%D1%8B%D0%BA) *receiver operating characteristic*, *операционная характеристика приёмника*)

Строится в том случае, когда предсказание основано на вычислении числа, например, нормализованного веса находки профиля

- Предсказание должно быть проверено на данных с ИЗВЕСТНЫМ ОТВЕТОМ.
- Удобна для выбора порога t: если нормализованный вес больше t, то предсказываем принадлежность семейству
- Также используют для сравнения разных правил предсказания (площадь под кривой)
- Следует помнить, что ROC-кривая имеет смысл только при разумных значениях порога; разумность определяется задачей  $28$

#### Пример сравнения

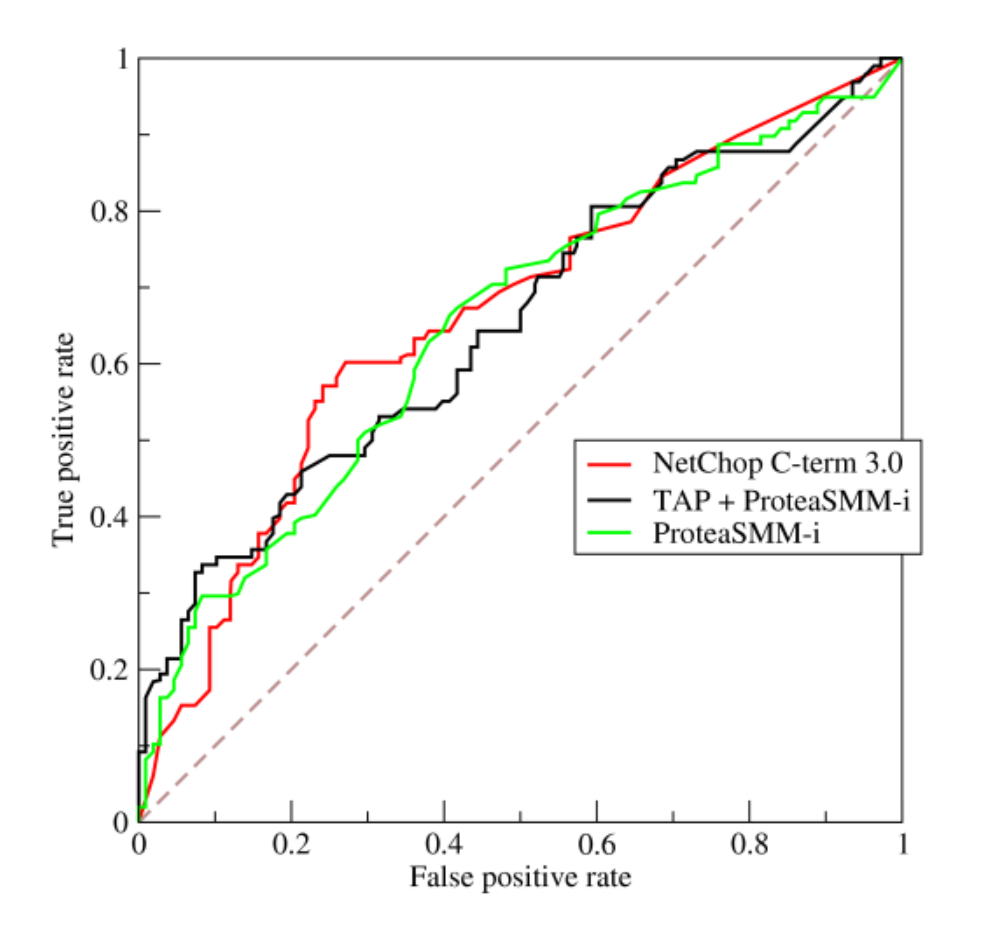

**ROC-кривые трёх методов** предсказания эпитопов

## **Построение ROC кривой**

- Результаты поиска отсортировать по убыванию по нормализованному весу (первая колонке выдачи pfsearch) , добавить заголовки столбцов
- Добавить столбец с отметкой правильных находок буквой "Y"; используйте vlookup (ВПР)
- На отдельном листе сделать две колонки: 1 специфичность (ось X) и чувствительность (ось Y)
- Написать формулы для расчета значений оси X и Y; формула в i-й строке считает, что первые i находок предсказываются принадлежащими семейству, а все – остальные – не принадлежащими семейству. Используйте команду countif (счётесли)

#### Ступенька нормализованного веса

#### Пример: Paired-like homeodomain family Гомеодомен There are 492 sequences with the following architecture: PAX, Homeobox P70053 XENLA [Xanopus laevis (African clawed frog)] XLPAX6 (407 residues) **PAX**

#### Гомеодомен встречается еще в 289 архитектурах

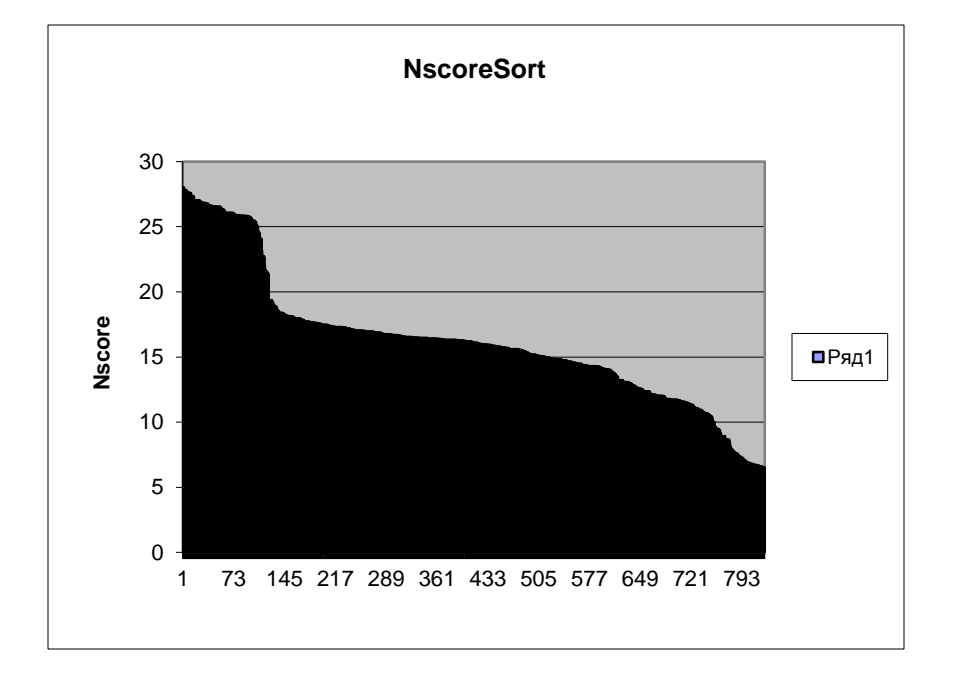

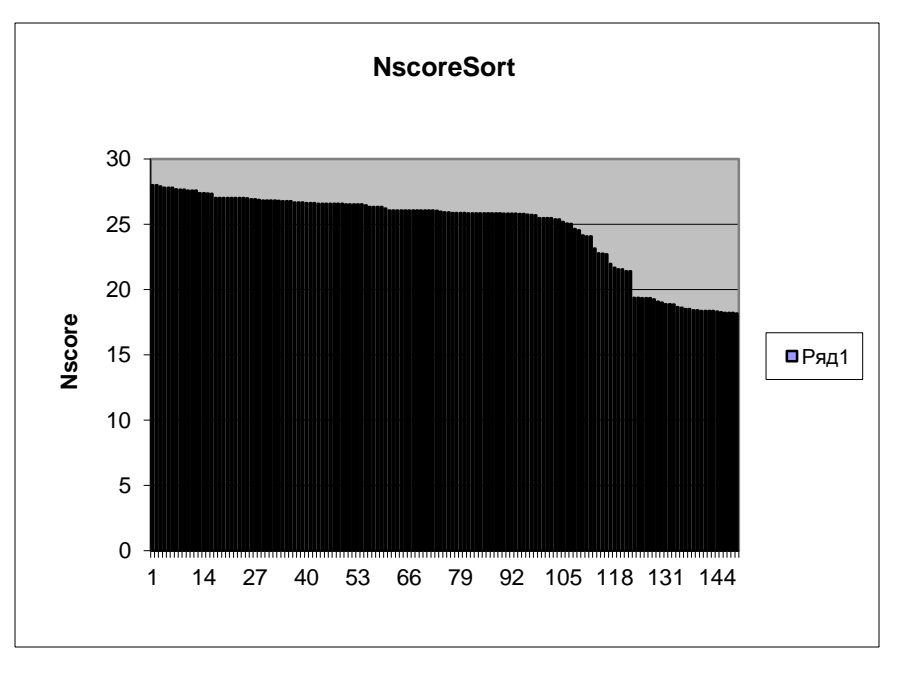

## КОНЕЦ

## Порог Nscore = 21

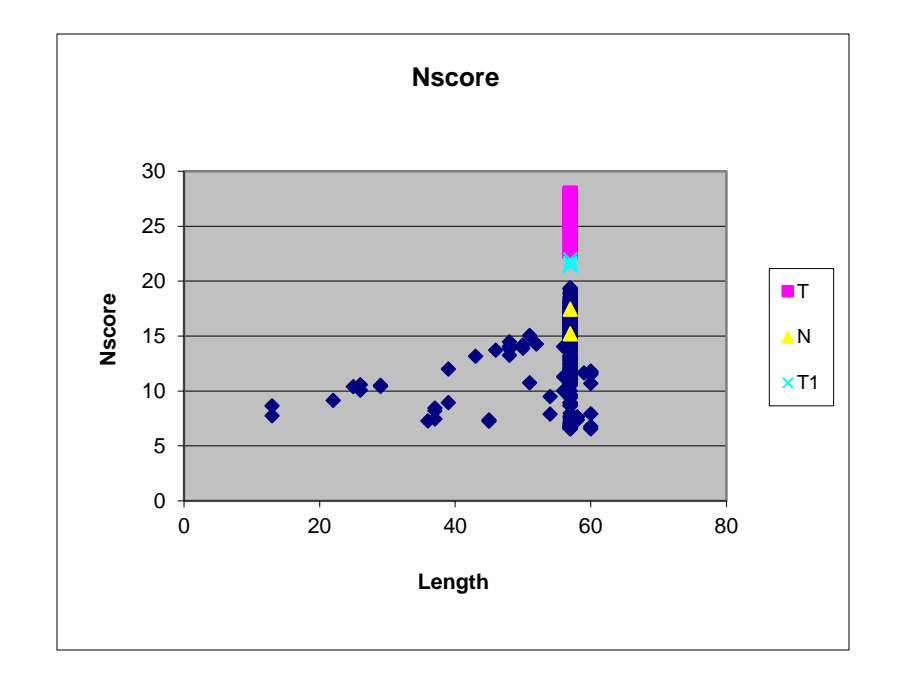